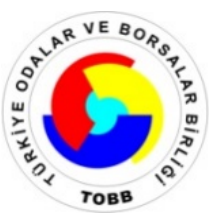

# **TÜRKİYE ODALAR VE BORSALAR BİRLİĞİ**

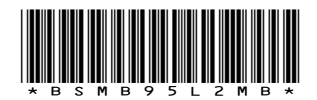

**Dumlupınar Bulvarı No:252 (Eskişehir Yolu 9. Km.) 06530 /ANKARA www.tobb.org.tr - tobb@hs01.kep.tr**

**Sayı** : E-34221550-100-4182 **Tarih**: 10.04.2023

**Konu** : İthalat: 2023/21 Sayılı Tebliğ Değişikliği Hk.

#### **TÜM ODA VE BORSALARA (Genel Sekreterlik)**

İlgi : Ticaret Bakanlığı'ndan alınan 07.04.2023 tarihli ve 84369635 sayılı yazı.

Ekte bir örneği sunulan ilgi yazıda, 2023/21 sayılı İthalat İşlemlerinde Elektronik Başvuru İçin Yetkilendirme Tebliği'nde değişiklik yapıldığı belirtilerek, ilgili tebliğ değişikliği ve başvuru süreçlerini özetleyen kılavuz iletilmiştir.

Bilgilerini ve ilgili üyelerinize duyurulmasını rica ederim.

Saygılarımla,

#### *e-imza*

Ali Emre YURDAKUL Genel Sekreter Yardımcısı

EK:

- 1- Ticaret Bakanlığı'ndan alınan yazı
- 2- İthalat 2023-21 sayılı Tebliğ Değişikliği (1 sayfa)
- 3- Kılavuz (5 sayfa)

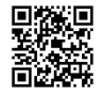

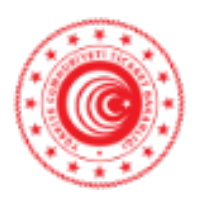

**T.C. TİCARET BAKANLIĞI İthalat Genel Müdürlüğü**

Sayı : E-99019053-404.14-00084369635 Konu : İthalat: 2023/21 Sayılı Tebliğ Değişikliği Hk

#### **DAĞITIM YERLERİNE**

Bürokrasinin azaltılması ve Dijital Türkiye çalışmaları çerçevesinde hazırlanarak 7/4/2021 tarihli ve 31447 sayılı Resmi Gazete'de yayımlanan 2023/21 sayılı İthalat İşlemlerinde Elektronik Başvuru İçin Yetkilendirme Tebliği kapsamında, Ticaret Bakanlığı İthalat Genel Müdürlüğü tarafından yürütülen ithalat işlemlerinde (kayda alınmak suretiyle ileriye yönelik olarak gözetim uygulamaları hariç), başvuruların elektronik ortamda daha hızlı ve kullanıcı dostu şekilde yapılmasını teminen yetkilendirme süreçlerinde azaltma yapılarak uygulamaya koyulmuştu.

Bu defa, başvurulara ilişkin tüm aşamaların tamamen elektronik ortamda gerçekleştirilerek kullanıcıların yetkilendirilmesi amacıyla mezkûr Tebliğ'de bazı değişiklikler gerçekleştirilmiş olup "İthalat İşlemlerinde Elektronik Başvuru İçin Yetkilendirme Tebliği (İthalat: 2023/21)'nde Değişiklik Yapılmasına Dair Tebliğ", 05/04/2023 tarihli ve 32154 sayılı Resmi Gazete'de yayımlanmıştır.

Bu kapsamda, Ticaret Bakanlığı İthalat Genel Müdürlüğü tarafından yürütülen ithalat işlemlerine ilişkin yetkilendirme süreçlerine dair değişiklik Tebliği ve başvuru süreçlerini özetleyen Kılavuz yazımız ekinde sunulmakta olup, Tebliğ değişikliği ile hayata geçirilen hususlar ve ilgili Kılavuzun üyelerinize duyurulmasında fayda olduğu düşünülmektedir. Söz konusu Kılavuz, bilgilendirme ve kolaylık sağlamak amacıyla hazırlanmış olup, resmi başvurular için değişiklikleri ile beraber yukarıda bahsi geçen Tebliğ hükümlerinin esas alınması gerekmektedir.

Bilgilerini ve gereğini rica ederim.

Önder DUMAN Bakan a. Genel Müdür Yardımcısı

**Ekler:** 1- İthalat 2023-21 sayılı Tebliğ Değişikliği 2- Kılavuz

Bu belge güvenli elektronik imza ile imzalanmıştır.

Belge Doğrulama Kodu: AE4AD5F1-DA3F-47B0-A236-4704772A08C2 https://www.turkiye.gov.tr/ticaret-bakanligi-ebys Adres: İthalat Genel Müdürlüğü Söğütözü Mah. 2176. Sk. No: 63 06530 Çankaya/ANKARA Telefon No: 0312 204 99 67 Faks No: 0312 204 86 33 e-Posta: aydeniza@ticaret.gov.tr İnternet Adresi: www.ticaret.gov.tr KEP Adresi: Ayrıntılı bilgi için: **QRK AYEK**O Aykut AYDENİZ Ticaret Uzmanı Telefon No: 0312 204 99 67

#### **Dağıtım:**

#### **Bilgi:**

Türkiye İhracatçılar Meclisi Başkanlığına Türkiye Odalar ve Borsalar Birliği Başkanlığına Ankara Gümrük Müşavirler Dernegine İstanbul Gümrük Müşavirler Derneğine İzmir Gümrük Müşavirler Dernegine Mersin Gümrük Müşavirleri Derneğine Bursa Gümrük Müşavirleri Derneğine Doğumarmara Gümrük Müşavirleri Derneğine Gümrük Müşavirler Derneğine Hatay Gümrük Müşavirleri Derneğine Orta Anadolu Gümrük Müşavirleri Derneğine

Bu belge güvenli elektronik imza ile imzalanmıştır.

#### **TEBLİĞ**

#### Ticaret Bakanlığından:

#### **İTHALAT İŞLEMLERİNDE ELEKTRONİK BAŞVURU İÇİN YETKİLENDİRME TEBLİĞİ (İTHALAT: 2023/21)'NDE DEĞİŞİKLİK YAPILMASINA DAİR TEBLİĞ**

**MADDE 1-** 31/12/2022 tarihli ve 32060 üçüncü mükerrer sayılı Resmî Gazete'de yayımlanan İthalat İşlemlerinde Elektronik Başvuru İçin Yetkilendirme Tebliği (İthalat: 2023/21)'nin 3 üncü maddesinin birinci fıkrasına aşağıdaki bent eklenmiştir.

"i) İthalatBİS: E-Devlet ve Bakanlık internet sayfası "E-Hizmetler" başlığı altında bulunan "E-İşlemler" kısmında yer alan İthalat Belge İşlemleri,"

**MADDE 2-** Aynı Tebliğin 5 inci maddesinin birinci fıkrasının (a) bendi ile beşinci, altıncı ve on birinci fıkraları aşağıdaki şekilde değiştirilmiş, aynı maddenin birinci fıkrasının (b) bendi ile üçüncü fıkrası yürürlükten kaldırılmıştır.

"a) Dilekçe: Bakanlık internet sayfasındaki "E-İmza Uygulamaları" bölümünde yer alan örneğe uygun olarak hazırlanmış ve firmayı temsile yetkili kişi/kişilerce onaylanmış, PDF formatında hazırlanmış ve elektronik imza ile imzalanmış, Genel Müdürlüğe muhatap dilekçe,"

"(5) Yetkilendirme başvurusu yapılması üzerine, başvuru sahibine başvuru belgelerini elektronik ortamda sisteme yüklemek üzere kısıtlı yetki verilir. Kısıtlı yetki verilmesinden itibaren 10 (on) gün içerisinde İthalatBİS sisteminde yer alan "Firma Tanımlama Formu"nun doldurulmaması ve birinci fıkrada sayılan belgelerin sisteme yüklenmemesi halinde, başvuru sahibinin kısıtlı yetkisi kaldırılarak yetkilendirme başvurusu iptal edilir.

(6) Kısıtlı yetkili kullanıcı tarafından Bakanlık internet sayfasındaki "E-İmza Uygulamaları" bölümünde "E-İmza Uygulamalarına Giriş" başlığı seçilerek elektronik imza ile "İthalat İşlemleri" menüsüne giriş yapılır. Birinci fıkrada belirtilen belgeler sisteme yüklenmeden önce "Firma Tanımlama Formu" doldurulur, daha sonra belgeler sisteme yüklenerek elektronik başvuru tamamlanır."

"(11) Birden fazla kişiye aynı anda ithalat işlemlerini elektronik ortamda yapmak üzere yetki verilebilir. Bu durumda birinci fıkrada belirtilen taahhütname, yetkilendirilecek her bir kişi için ayrı ayrı olmak üzere 3 (üç) yıl geçerli olacak şekilde düzenlenir."

**MADDE 3-** Aynı Tebliğin 6 ncı maddesinin birinci fıkrası aşağıdaki şekilde değiştirilmiş ve ikinci fıkrası yürürlükten kaldırılmıştır.

"(1) Kullanıcının yetki süresi 3 (üç) yıldır. Yetki süresinin bitimini müteakip yeni bir süre uzatımına dair belgelerin İthalatBİS sistemine yüklenmesine kadar kullanıcının yetkisi kısıtlı yetkiye dönüştürülür. Süre uzatımı talebinde bulunulabilmesi için her bir kişi için ayrı ayrı olmak üzere "Dilekçe", "Taahhütname" ve "Sicil Tasdiknamesi" yeniden düzenlenerek İthalatBİS sistemine yüklenir."

**MADDE 4-** Bu Tebliğ yayımı tarihinde yürürlüğe girer.

**MADDE 5-** Bu Tebliğ hükümlerini Ticaret Bakanı yürütür.

# **İTHALATBİS YETKİLENDİRME BAŞVURULARI KILAVUZU (İTHALAT İŞLEMLERİNDE ELEKTRONİK BAŞVURU SİSTEMİ)**

## **Adım 1- İstenilen Belgeler**

İthalat İşlemlerinde Elektronik Başvuru İçin Yetkilendirme Tebliği kapsamında, ithalat işlemleri için nitelikli elektronik sertifika veya mobil elektronik imza sahibi bir kişiye yetki verecek firmalar tarafından öncelikle aşağıdaki belgeler hazırlanır. İlgili Belge örneklerine aşağıda gösterilen Bakanlığımız www.ticaret.gov.tr adresindeki 'E-Hizmetler-E-İşlemler–İthalat Belge İşlemleri' sekmeleri takip edilerek (https://eortak.dtm.gov.tr) sayfasında 'Uygulamalar' başlığı altında yer alan 'İthalat Belge İşlemleri' nden ulaşılabilir.

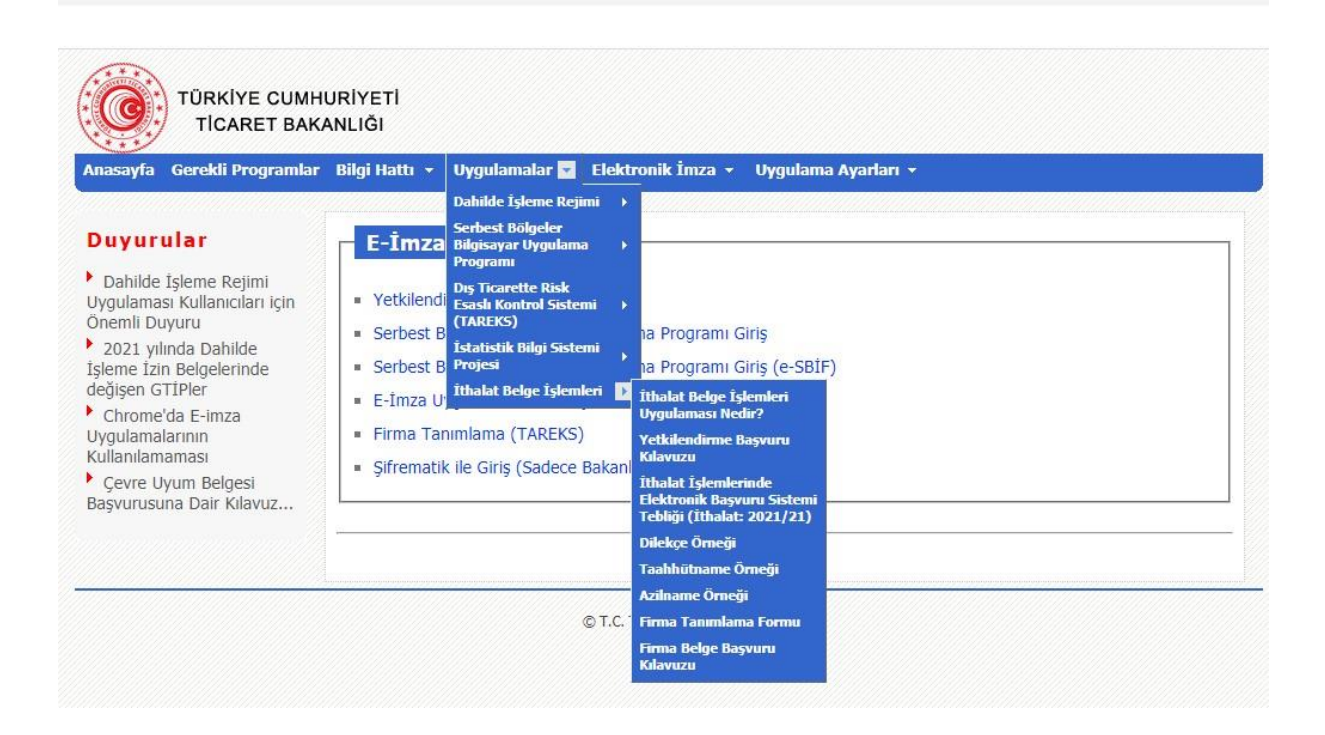

- **Dilekçe:** Yukarıda tanımlanan internet sayfasındaki "Uygulamalar->İthalat Belge İşlemleri->Dilekçe Örneği" bağlantısında yer alan örneğe uygun olarak hazırlanmış ve firmayı temsile yetkili kişi/kişilerce onaylanmış, PDF formatında hazırlanmış ve 5070 sayılı Elektronik İmza Kanunu ve ilgili mevzuatı çerçevesinde elektronik imza ile imzalanmış, Genel Müdürlüğe muhatap dilekçe,
- **Sicil Tasdiknamesi:** Ticaret Siciline kayıtlı olanlardan, 19/12/2012 tarihli ve 2012/4093 sayılı Bakanlar Kurulu Kararı ile yürürlüğe konulan Ticaret Sicili Yönetmeliği uyarınca usulüne uygun olarak düzenlenmiş, anılan Yönetmelikte belirtilen tüm unsurları taşıyan ve güncel bilgilere sahip belgenin aslı veya noter onaylı örneği ya da elektronik imzalı nüshası,
- **Taahhütname:** Yukarıda tanımlanan internet sayfasındaki "Uygulamalar-İthalat Belge İşlemleri-Taahhütname Örneği" bağlantısında yer alan örneğe uygun, firmayı/kurumu/şahsı temsil ve ilzama yetkili kişi veya kişilerce imzalanmış ve Türkçe olarak noterde her bir kişi için düzenlenmiş taahhütnamenin aslı.

#### **Adım 2- Belgelerin Elektronik Olarak Hazırlanması**

Yetkilendirme belgelerini hazırlayan firma tarafından bu belgelerin renkli PDF kopyaları oluşturulur ve firmanın dilekçesi 5070 sayılı Elektronik İmza Kanunu ve ilgili mevzuatı çerçevesinde elektronik imza ile imzalanır.

#### **Adım 3- Yetkilendirme Başvurusunun Yapılması**

Firma adına ithalat işlemi yapmak üzere yetkilendirilecek kişi tarafından Bakanlık internet sayfasında (https://eortak.dtm.gov.tr) yer alan "E-İmza Uygulamaları" bölümünde mevcut "Yetkilendirme Başvuruları" başlığında yer alan "İthalat Belge İşlemleri" formu doldurulur ve sahip olunan nitelikli elektronik sertifika ya da mobil elektronik imza kullanılarak yetkilendirme başvurusunda bulunulur.

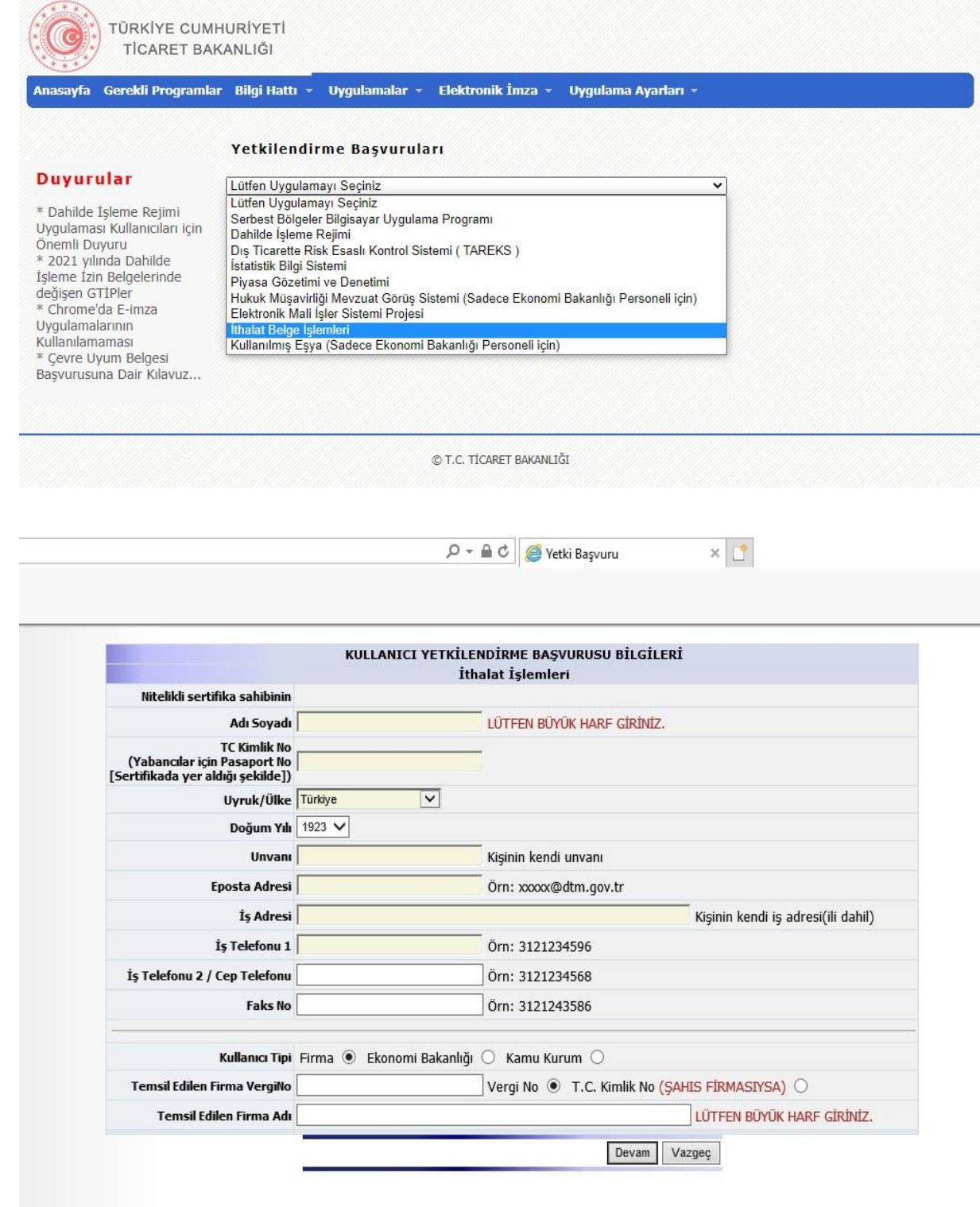

#### **Adım 4- Kısıtlı Yetki Verilmesi**

Yetkilendirme başvurusunun tamamlanmasından sonra Bakanlık tarafından firma yetkilisine belge yükleme yetkisi verilir. Durum firma yetkilisine e-posta ile bildirilir.

### **Adım 5- Elektronik Olarak Belgelerin Sisteme Yüklenmesi**

Kendisine kısıtlı yetki verilen yetkili kullanıcı, Bakanlık internet sayfasındaki "E-İmza Uygulamaları" bölümünde "E-İmza Uygulamalarına Giriş" başlığını seçerek elektronik imzası ile "İthalat Belge İşlemleri" menüsüne giriş yapar.

İlk olarak yetkili tarafından "Firma Tanımlama Formu" bilgileri eksiksiz olarak doldurulur. Adım 1'de belirtilen ve elektronik olarak imzalanan dilekçe ve PDF formatındaki diğer belgeler "Yetkilendirme" menüsündeki "Yetki Evrak Yükleme" sayfasından sisteme yüklenerek başvuru tamamlanır.

# **Adım 6- E- İmza Yetkilendirme İşleminin Yapılması**

Belgelerin tam ve doğru olarak sisteme yüklendiği Bakanlıkça teyit edildiğinde yetkili kişiye İthalatBİS sistemi için **3 (üç) yıl** süre ile yetki verilir. Yetki verildiği, hem firmanın hem de yetkili kişinin başvuruda belirtilen e-posta adreslerine bildirilir.

Eksik veya hatalı belge yüklenmesi durumunda, konu aynı e-posta adreslerine bildirilir. Belgelerin eksik ya da usulüne uygun olmaması ya da internet üzerinden girilen bilgilerin belgelerle uyuşmaması durumunda, eksik ve/veya usulüne uygun olmayan belgeler tamamlanır ve/veya gerekli değişiklikler yapılır.

### **Yetki Süre Uzatımı**

Kullanıcının yetki süresi 3 (üç) yıldır. Yetki süresinin bitimini müteakip yeni bir süre uzatımına dair belgelerin İthalatBİS sistemine yüklenmesine kadar kullanıcının yetkisi kısıtlı yetkiye dönüştürülür. Süre uzatımı talebinde bulunulabilmesi için her bir kişi için ayrı ayrı olmak üzere "Dilekçe", "Taahhütname" ve "Sicil Tasdiknamesi" yeniden düzenlenerek İthalatBİS sistemine yüklenir.

# **Yetki İptali**

Kullanıcının yetkisi, Genel Müdürlüğe yazılı başvuru üzerine iptal edilir. Başvuruda, Bakanlık internet sayfasındaki "E-İmza Uygulamaları" bölümünde yer alan örneğe uygun olarak noter tarafından düzenlenmiş azilname aranır.

Kullanıcının yetkisinden feragat etmesi halinde, bunun noter kanalıyla veya iadeli taahhütlü olarak bildirildiğini tevsik eden belgelerin Genel Müdürlüğe sunulması üzerine yetki iptal edilir.